USER´S MANUAL BEDIENUNGSANLEITUNG MANUEL D´UTILISATION MANUAL DE USUARIO INSTRUKCJA OBSŁUGI MANUALE D´USO

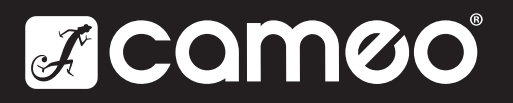

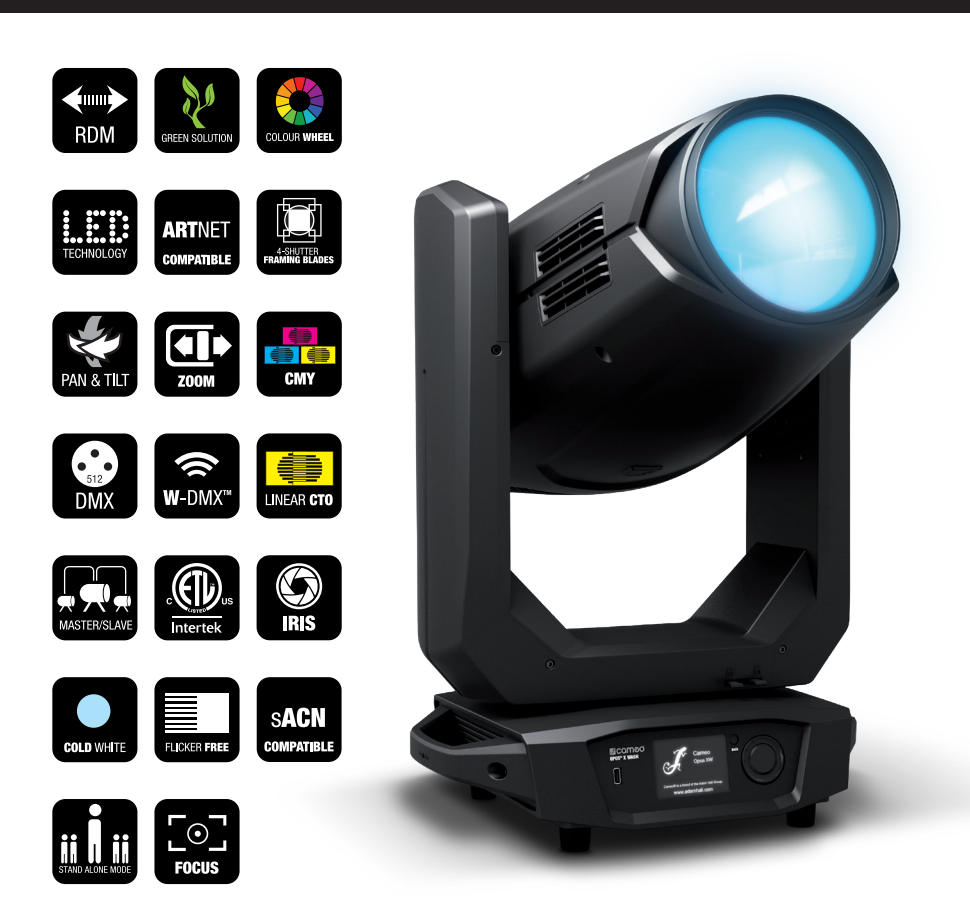

# OPUS® X WASH WASH MOVING HEAD CLOXW

### CONTENTS / INHALTSVERZEICHNIS / CONTENU / CONTENIDO / TREŚĆ / CONTENUTO

### ENGLISH

SAFFTY INFORMATION **INTRODUCTION** CONNECTIONS, OPERATING AND DISPLAY ELEMENTS 6 **OPERATION** W-DMX™ W-DMX™ STATUS CONTROL MENU (Control) SYSTEM SETTINGS (Settings) DEVICE INFORMATION (Info) SERVICE MENU (Service) **QUICKLIGHT** HELP (Help menu) SET-UP AND INSTALLATION DMX TECHNOLOGY TECHNICAL DATA MANUFACTURER'S DECLARATIONS

### DEUTSCH

**SICHERHEITSHINWEISE EINFÜHRUNG** ANSCHLÜSSE, BEDIEN- UND ANZEIGEELEMENTE 27 **BEDIENLING** W-DMX™ W-DMX™ STATUS KONTROLLMENÜ (Control) SYSTEMEINSTELLUNGEN (Settings) GERÄTEINFORMATIONEN (Info) 38 SERVICE-MENÜ (Service) QUICKLIGHT 40 HELP (Hilfemenü) AUFSTELLUNG UND MONTAGE DMX TECHNIK 42 TECHNISCHE DATEN HERSTELLERERKLÄRUNGEN

### FRANCAIS

MESURES PRÉVENTIVES **INTRODUCTION** RACCORDEMENTS, ÉLÉMENTS DE COMMANDE ET D'AFFICHAGE MODE D'EMPLOI W-DMX™ ÉTAT W-DMX™ 52 PANNEAU DE COMMANDE (Control) 53 PARAMÈTRES DU SYSTÈME (Settings) INFORMATIONS SUR L'APPAREIL (Info) MENU DE SERVICE (Service) 61 **QUICKLIGHT** HELP (Menu d'aide) INSTALLATION ET MONTAGE TECHNIQUE DMX CARACTÉRISTIQUES TECHNIQUES 64 DECLARATIONS

### ESPAÑOL

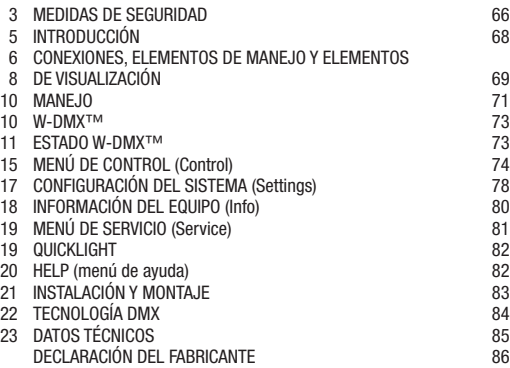

### $_{24}$  POLSKI

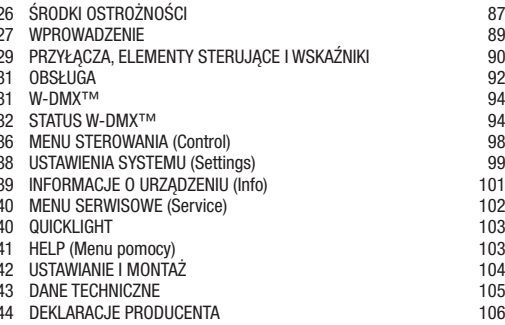

### ITALIANO

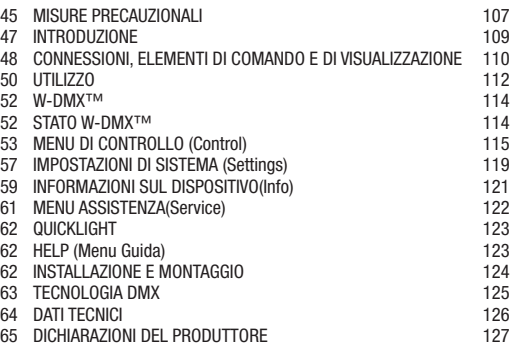

### DMX

DMX CONTROL / DMX STEUERUNG / PILOTAGE DMX / CONTROL DMX / STEROWANIE DMX / CONTROLLO DMX 128

# ENGLISH

### YOU HAVE MADE THE RIGHT CHOICE!

This device was developed and produced under the highest standards of quality in order to ensure smooth operation for many years. Please read these operating instructions carefully so that you can use your new Cameo Light product quickly and optimally. You can find more information on Cameo Light on our website WWW.CAMEOLIGHT.COM.

### INTENDED USE!

The product is a device for event technology! The product has been specially developed for professional use in the area of event technology and is not suitable for use in a household setting! Furthermore, this product is only intended for qualified users with expertise in event technology! Use of the product contrary to the specified technical data and operating conditions is considered improper! Liability for damages or third-party damage to persons and property due to improper use is excluded!

### SAFETY INFORMATION

- 1. Please read through these instructions carefully.
- 2. Store all information and instructions in a secure location.
- 3. Follow the instructions.
- 4. Heed all warnings. Do not remove any safety warnings or other information from the device.
- 5. Use the device only in the intended manner.
- 6. Use only stable and suitable stands and/or mounts (for fixed installations). Make sure that wall mounts are properly installed and secured. Make sure that the device is securely installed and will not fall.
- 7. During installation, heed all safety provisions that apply in your country.
- 8. Do not install and operate the device in the vicinity of heaters, heat reservoirs, ovens, or other heat sources. Make sure that the device is installed in such a way that it is sufficiently cooled and will not overheat.
- 9. Do not place any ignition sources, e.g. candles, on the device.
- 10. Do not block the ventilation slits.
- 11. The device was designed to be used only in interior spaces, do not operate the device in the direct vicinity of water (this does not apply to specialty outdoor devices - in this case, please note the special instructions given in the following). Do not bring the device into contact with combustible materials, fluids, or gases.
- 12. Make sure that no water can drop or splash into the device. Do not place any containers filled with fluids, such as vases or drinking vessels, onto the device.
- 13. Ensure that no objects can fall into the device.
- 14. Operative the device using only those accessories recommended and specified by the manufacturer.
- 15. Do not open the device, and do not modify it.
- 16. After connecting the device, inspect all cable paths in order to avoid damage or accidents, such as those caused by tripping over said cables.
- 17. During transport, ensure that the device will not fall and potentially cause material damage and personal harm.
- 18. If your device no longer functions properly, fluids or objects have made their way into the device interior, or the device is otherwise damaged, switch it off immediately and remove it from the power outlet (provided the device is active). This device is to be repaired only by authorized specialists.
- 19. Use a dry towel to clean the device.
- 20. Follow all laws on disposal applicable in your country. Please separate plastic and paper or cardboard when disposing of the packaging.
- 21. Plastic bags must be kept out of reach of children.

### FOR DEVICES CONNECTED TO A POWER SUPPLY:

- 22. ATTENTION: If the device power cable is equipped with a ground pin, it must be inserted into an outlet with a grounding conductor. Never disable the grounding conductor of a power cable.
- 23. Do not immediately switch on the device when it has been exposed to stark temperature deviations (for example after transport). Humidity and condensation could damage the device. Switch on the device only when it has reached room temperature.
- 24. Before you connect the device to the outlet, first ensure that voltage and frequency of the power supply complies with the values given on the device. If the device has a voltage selector switch, connect the device to the outlet only if the device values comply with the values of the power supply. If the provided power cable or power adapter does not fit your power outlet, contact an electrician.
- 25. Do not step on the power cable. Make sure that live cables, in particular those at the power socket or at the power adapter and the device socket, are not bent.
- 26. With regard to the device cables, always make sure that the power cable or power adapter is always freely accessible. Always separate the device from the power supply when the device is not in use or when you would like to clean the device. Always unplug the power cable and power adapter from the power outlet using the plug or adapter, not the cord. Never touch the power cable and power adapter with wet hands.
- 27. If possible, do not switch the device on and off quickly because this may impair the service life of the device.
- 28. IMPORTANT INFO: Replace fuses only with fuses of the same type and value. If a fuse trips repeatedly, please contact an authorized service center.
- 29. In order to completely separate the device from the power supply, remove the power cable or power adapter from the outlet.
- 30. If your device is equipped with a Volex power cord, release the correct Volex device connector before removing the cord. However, this also means that the device may slide and fall when removing the power cord, which may cause personal harm and/or material damage. Therefore, always lay cables carefully.
- 31. Remove the power cable and power adapter from the outlet when there is a risk of lighting or when you no longer want to use the device.
- 32. The device may only be installed when it carries no voltage (separate the power plug from the power supply).
- 33. Dust and other debris within the device may damage it. The device should be serviced or cleaned regularly by qualified specialists depending on the environmental conditions (dust, nicotine, smoke, etc.) in order to avoid overheating.
- 34. The distance to combustible materials must be at least 0.5 m.
- 35. Power cables for powering multiple devices must have a core cross-section of at least 1.5 mm². In the EU, lines must be H05VV-F or similar. Adam Hall provides suitable cables, Using these cables, you can connect multiple devices via the Power Out connection with the Power In connection of another device. Ensure that the total power consumption of all connected devices does not exceed the specified value (printed on the device). Be sure to keep power lines as short as possible.
- 36. The appliance is not to be used by persons (including children) with reduced physical, sensory or mental capabilities, or lack of experience and knowledge.
- 37. Children must be instructed not to play with the device.
- 38. If the power cord of the device is damaged, do not use the device. The power cord must be replaced by an adequate cable or assembly from an authorized service center.

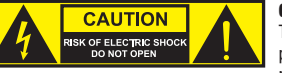

### CAUTION:

To reduce the risk of electric shock, do not remove cover (or back). There are no user serviceable parts inside. Maintenance and repairs should be exclusively carried out by qualified service personnel.

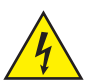

The warning triangle with lightning symbol indicates dangerous uninsulated voltage inside the unit, which may cause an electrical shock.

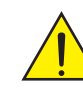

The warning triangle with exclamation mark indicates important operating and maintenance instructions.

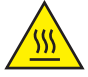

Warning! This symbol indicates a hot surface. Certain parts of the housing can become hot during operation. After use, wait for a cool-down period of at least 10 minutes before handling or transporting the device.

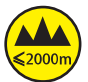

Warning! This device is designed for use below 2000 metres in altitude.

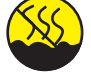

Warning! This product is not intended for use in tropical climates.

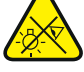

Caution! Intense LED light source! Risk of eye damage. Do not look into the light source.

### CAUTION! IMPORTANT INFORMATION ABOUT LIGHTING PRODUCTS!

- 1. Do not stare, even temporarily, directly into the light beam.
- 2. Do not look at the beam directly with optical instruments such as magnifiers.
- 3. Stroboscope effects may cause epileptic seizures in sensitive people! People with epilepsy should definitely avoid places where strobes are used.

### SIGNAL TRANSMISSION VIA RADIO (E.G., W-DMX OR WIRELESS AUDIO SYSTEMS):

The quality and performance of wireless signal transmission is generally dependent on the ambient conditions.

- The following variables, for example, have an influence on the range and signal stability:
- Shielding (e.g., masonry, metal structures, water)
- High radio frequency (e.g., strong WI-FI networks)
- Interference
- Electromagnetic radiation (e.g., LED video walls)

All range specifications refer to free-field application with visual contact between transmitter and receiver without interference!

### INTRODUCTION

### MOVING HEAD OPUS SERIES

CLOXW

### CONTROL FUNCTIONS

- 29-channel and 48-channel DMX control
- Art-Net
- sACN
- W-DMX™
- RDM-enabled
- Master / slave operation
- Standalone functions

### FEATURES

- 750 W LED
- CMY + CTO color mixture
- Color wheel 1 with 6 brilliant colors + open and split colors
- Color wheel 2 with 5 correction filters and UV + open and split colors
- Focusing and zoom function controllable via DMX
- Frost filter and iris
- 4-blade framing shutter
- Stroboscope
- Pan and tilt motors with 16-bit resolution
- Battery-powered display for configuration when not connected to power
- Automatic position correction
- Temperature-controlled fans
- 3-pin and 5-pin DMX connectors
- RJ45 network connectors
- Wireless DMX™
- Neutrik powerCON TRUE1 mains connector, IN and OUT
- 2 Omega mounting brackets included
- Operating voltage: 100–240 V AC
- 1200 W power consumption
- The spotlight complies with the RDM standard (Remote Device Management). Remote device management allows the user to view the status and configuration of RDM terminals via an RDM-enabled controller.

### CONNECTIONS, OPERATING AND DISPLAY ELEMENTS

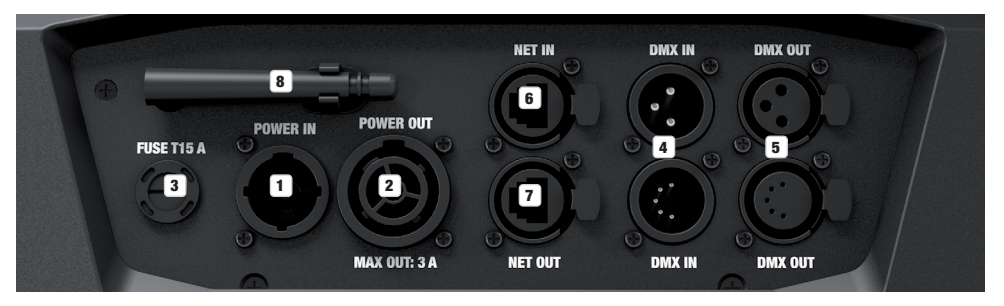

### **1** POWER IN

Neutrik powerCON TRUE1 mains input socket. Operating voltage 100–240 V AC / 50–60 Hz. A suitable mains cable with powerCON TRUE1 plug is included.

### **2** POWER OUT

Neutrik powerCON TRUE1 mains output socket. Facilitates power supply to other CAMEO lights. Ensure that the total power consumption of all devices connected to the device does not exceed the given ampere (A) value.

### **3** FUSE

Fuse holder for 5 x 20 mm micro fuses. IMPORTANT: Replace the fuse only with a fuse of the same type and value. In the event of repeated fuse failure, please contact an authorised service centre.

### **EX DMX IN**

Male 3-pin and 5-pin XLR sockets for connection of a DMX control device (e.g. DMX console). Only use the ports alternatively.

### **63 DMX OUT**

Female 3-pin or 5-pin XLR sockets for sending the DMX control signal. Only use the ports alternatively.

### **6** NET IN

RJ45 network connector for connecting to an Art-Net or sACN network. Use CAT 5e or better cables to set up the network.

### **12** NET OUT

RJ45 network connector for connecting additional Art-Net or sACN-capable devices to the network. Use CAT 5e or better cables to set up the network.

### **8** ANTENNE FOR W-DMX™

The antenna for control via W-DMX<sup>™</sup> remains in the holder (= operating position) during operation.

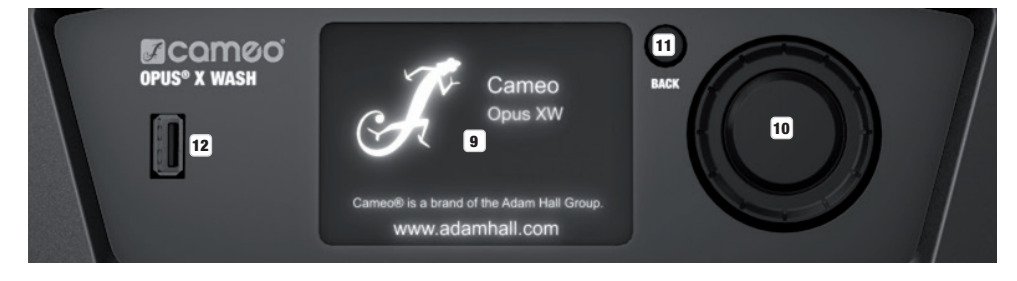

### **9 PRESSURE SENSITIVE LC DISPLAY WITH ILLUMINATION**

Thanks to the pressure-sensitive LC display, the device can be operated directly from the display (glove-compatible). The LCD display shows the currently activated mode (main display), the menu items in the selection menu and the numerical value or operating mode in certain menu items. If there is no control signal to the device, the display starts flashing; the flashing stops as soon as a control signal is present (DMX and slave operation, ArtNet and sACN).

**POLSKI** 

FRANCAIS

### **11 BACK** Press BACK to go up one level in the menu structure. To go directly from the sub-menus to the main display, press and hold the BACK button for about 2 seconds.

menu items.

### 12 USB INTERFACE

10 MENU / SELECT / ENTER

USB interface for updating the device firmware. In the Service menu, set the status for USB Update to Yes. When available, download the latest firmware from the product page at www.cameolight.com, unzip it and copy the files to a folder without special characters on a USB stick. Disconnect the Moving Head from the mains and all input connections (DMX / Ethernet), connect the USB stick to the USB interface and reconnect the Moving Head to the mains. The USB stick is automatically recognised and shown in the display. Now navigate to the corresponding folder on the USB stick and confirm with ON. The update procedure begins. If updates are required for several components, the procedure must be carried out individually for all updates. Do not remove the USB stick or disconnect the Moving Head from the mains during the update procedure.

Rotary-push encoder for navigating in the editing menu, adjusting system settings and changing values and status in the corresponding

Starting from the main display, press the encoder to enter the main menu. Select the individual menu items in the main menu (Control, Settings, Info, etc.) and in the sub-menus by turning the encoder and confirm the selection by pressing the encoder. Change the value or

status in a menu item by turning the encoder and confirm the change by pressing the encoder.

### BATTERY-POWERED DISPLAY

The battery-powered display can be activated, even if the device is not connected to the mains. To do this, briefly press the rotary push encoder. You can now access device information to change and save system settings without mains connection. External control of the spotlight is not activated in this case. For this reason, the display shows that there is no DMX signal even if a DMX signal is present at the device.

### 13 PAN LOCK

Mechanical locking device used to prevent the rotation of the head in the horizontal direction during transport. Disconnect the unit from the mains and slide the locking lever in the direction of the pan rotation axis, moving the head of the unit horizontally until one of the 8 locking positions is found and the locking lever engages LOCK. Unlock the device before startup UNLOCK.

UNLOCK

6

13

**LOCK** 

### **14** TILT LOCK

Mechanical locking device used to prevent the rotation of the head in the vertical direction during transport. Disconnect the unit from the mains and slide the locking lever in the direction of the tilt rotation axis, moving the head of the unit vertically until one of the 7 possible locking positions is found and the locking lever engages **LOCK**. Unlock the device before startup **UNLOCK**.

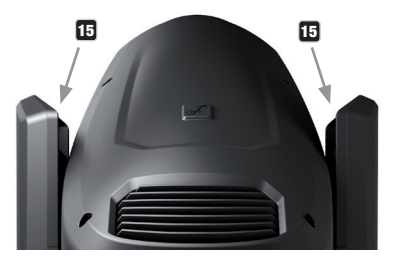

### 15 RECESSED GRIPS

In addition to the two transport handles on the base of the unit, there are practical recessed grips at the top of the inner sides of the two device arms.

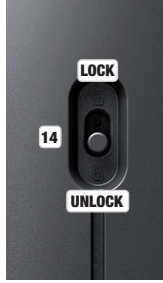

### **OPERATION**

### NOTES

When the lamp is correctly connected to the mains supply, the Cameo logo is shown on the display during start-up and motor reset along with details of the device model. After this process, the spotlight is ready for operation and the previously activated operating mode is launched. Next: 049

The main display is activated automatically after approximately two minutes without input. Press BACK to go up one level in the sub-menus.

In the event of a technical fault, the warning triangle symbol appears in the top right-hand corner (tap for further information).

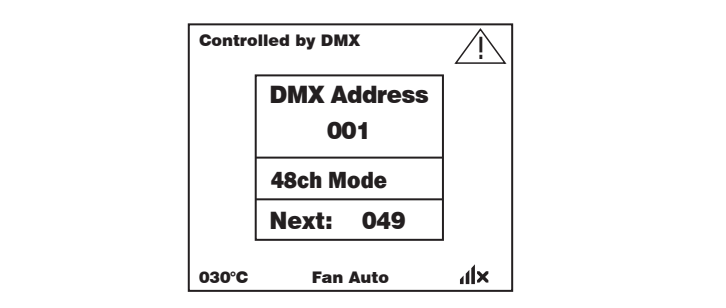

The spotlight is operated firstly by means of the rotary push-pull encoder and the BACK button next to the display, and secondly the pressure-sensitive (glove-compatible) display itself can be used to access all menu items and configure settings intuitively as desired. The control panels in the main display and in the main menu or sub-menus and their functions are shown in the illustrations below. The fields marked grey in the illustration of the main display are control panels with direct access.

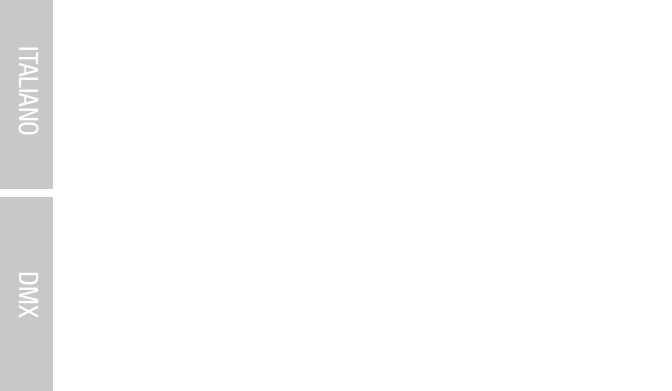

**MAIN DISPLAY** 

### **MAIN MENIL AND SUR-MENUS**

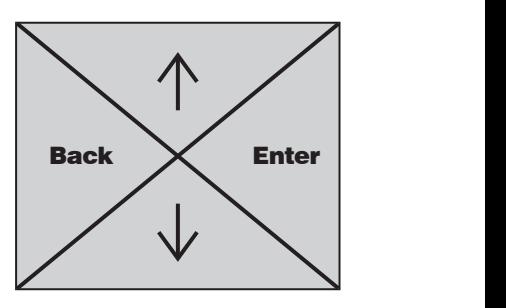

 $\Box$ Settings

030°C Fan Auto

------------------- Menu ------------------

# ENGLISH

# DMX DEUTSCH FRANCAIS ESPAÑOL ESPAÑOL ENGLISH ITALIANO POLSKI ENGLISH ITALIANO POLSKI ENGLISH **FRANCAIS**

030°C Fan Auto

### MAIN DISPLAY DMX AND W-DMX OPERATING MODE

The top line of the display shows whether a control signal is available at the device, the middle field shows the DMX start address, the DMX mode and the address following the start address set in the device, corresponding to the number of channels of the DMX mode. The bottom line displays the temperature of the LED unit, the fan mode and W-DMX status.

As soon as the control signal is interrupted, the characters in the display start flashing and "None" is shown after "Controlled by" in the top line (no signal); when the control signal is available again, the flashing stops.

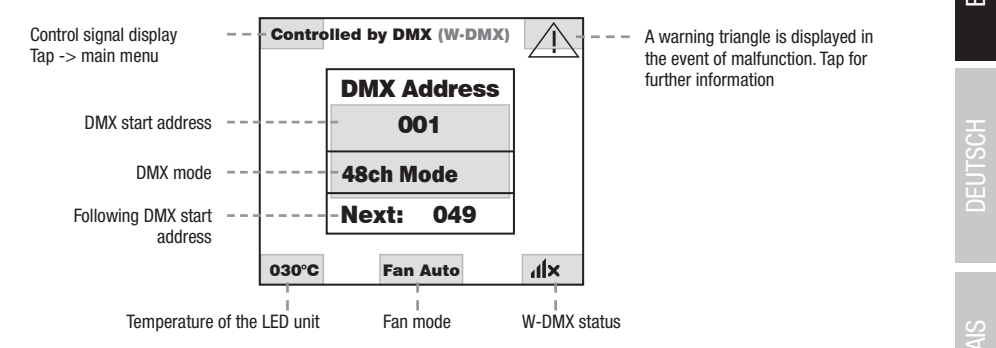

The fields marked grey in the figure are control panels with direct access to the corresponding menu item.

### MAIN DISPLAY ART-NET AND SACN OPERATING MODE

The top line of the display shows whether a control signal is available at the device, the middle field shows the operating mode, the DMX start address, the DMX mode and the address following the start address set in the device, corresponding to the number of channels of the DMX mode. Below this, the DMX universe, IP address and subnet mask are displayed.

The bottom line displays the temperature of the LED unit, the lamp mode and W-DMX status. As soon as the control signal is interrupted, the characters in the display start flashing and "None" is shown after "Controlled by" in the top line (no signal); when the control signal is available again, the flashing stops.

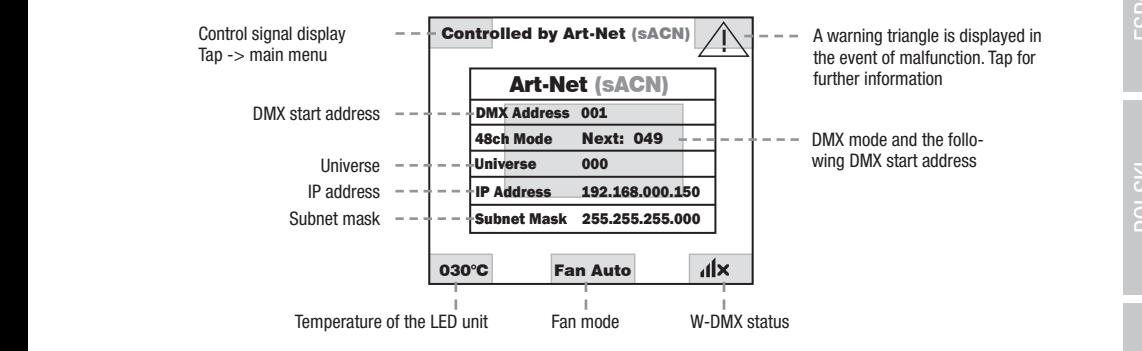

The fields marked grey in the figure are control panels with direct access to the corresponding menu item.

------------------- Menu ------------------

### MAIN DISPLAY SLAVE AND STATIC MODE

The top line of the display shows whether a control signal is available on the device and the middle field shows the SLAVE or STATIC mode with the selected scene (Run Scene x). The bottom line displays the temperature of the LED unit, the fan mode and W-DMX status. If the control signal is interrupted in slave mode, the characters in the display start flashing and "None" is shown after "Controlled by" in the top line (no signal); when the control signal is available again, the flashing stops.

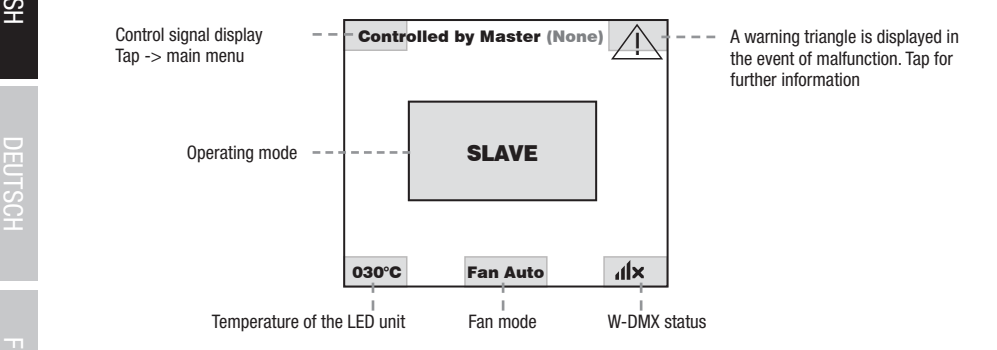

### W-DMX™ Settings

To pair a W-DMX receiver with a W-DMX compatible transmitter, the Reset command must be executed in the menu item WDMX under Receiver (select Reset and confirm). The receiver is now in pairing standby and waiting for a pairing request from a transmitter. Start the pairing by selecting Link in the menu of the transmitter and confirming; the pairing now takes place automatically. In the same way, several receivers can be paired simultaneously or one after the other to a transmitter (e.g. for master / slave operation). A W-DMX connection is always maintained until the connection is disconnected by means of the Reset command in the receiver or the Unlink command in the transmitter, regardless of whether a device has been disconnected from the power supply in the meantime. Help

### W-DMX™ STATUS  $\overline{\circ}$   $\overline{\circ}$   $\overline{\$

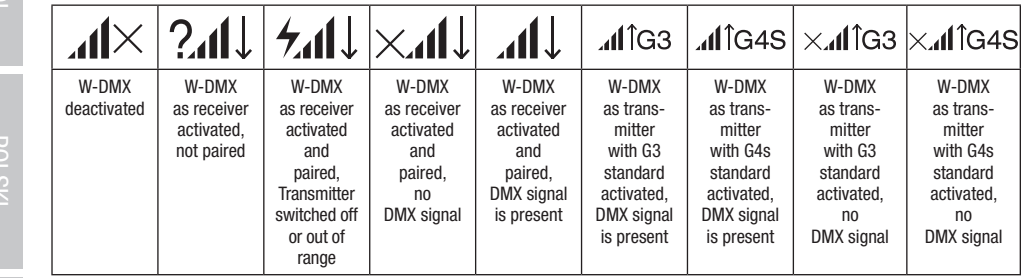

The following is a description of how to operate the spotlight using the rotary-push encoder and the BACK button next to the display.

Info

10

**ITALIANO** 

### CONTROL MENU (Control)

The control menu enables selection of the various operating modes and their settings in the relevant sub-menus.

### DMX OPERATION VIA XLR INPUT

Starting from the main display, press the rotary-push encoder to enter the main menu. Select the **Control** menu by turning and pressing the encoder. By turning the encoder you can now select the menu item **Protocol**, confirm by pressing the encoder and then select DMX by turning the encoder and confirm by pressing the encoder.

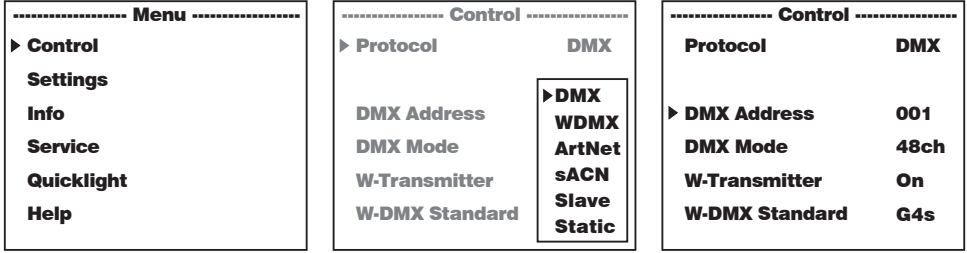

Information on the sub-menu items in the DMX menu and the relevant setting options can be found in the table below.  $\frac{1}{2}$ Protocol Work Washington Wallet

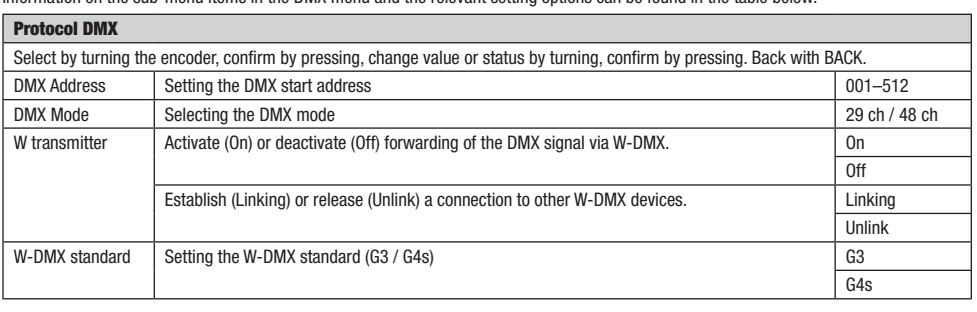

### DMX OPERATION VIA W-DMX .<br>Service se

**טייער טריבליט איז שיר שירער.**<br>Starting from the main display, press the rotary-push encoder to enter the main menu. Select the **Control** menu by turning and pressing the encoder. By turning the encoder you can now select the menu item **Protocol**, confirm by pressing the encoder and then select **WDMX** by<br>encoder. By turning the encoder you can now select the menu item **Protocol**, confirm by  $t$  turning the encoder and confirm by pressing the encoder.

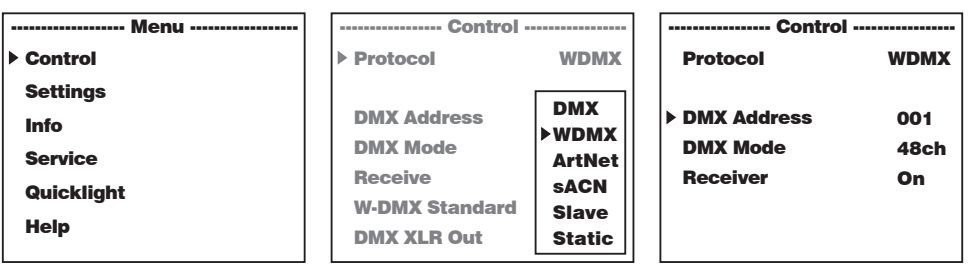

See the table below for information on the sub-menu items in the W-DMX menu and the relevant setting options.<br>————————————————————

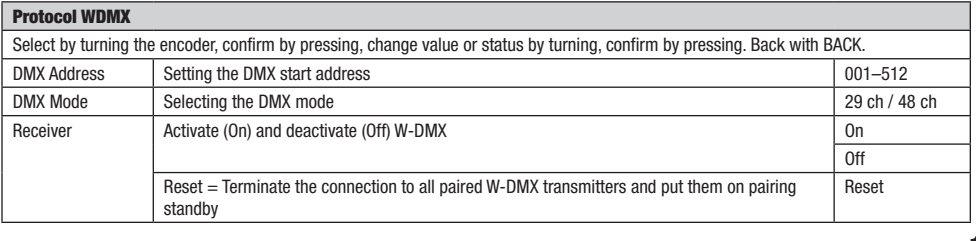

### OPERATION VIA ART-NET PROTOCOL

OFERATION VIA ART-NET PROTOCOL<br>Starting from the main display, press the rotary-push encoder to enter the main menu. Select the Control menu by turning and pressing the encoder. By turning the encoder you can now select the menu item **Protocol**, confirm by pressing the encoder and then select **ArtNet** by analysis of the encoder and then select **ArtNet** by turning the encoder and confirm by pressing the encoder. Static

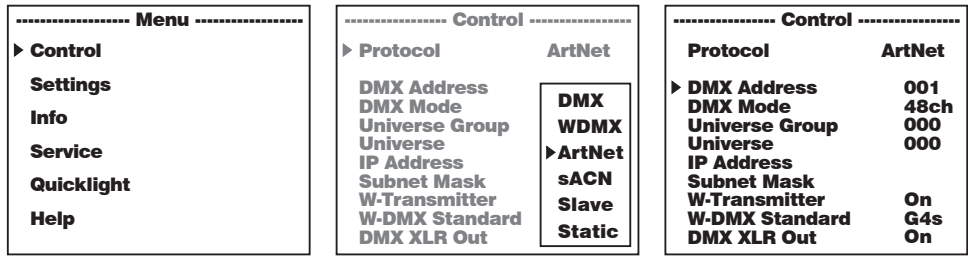

See the table below for information on the sub-menu items in the W-DMX menu and the relevant setting options.

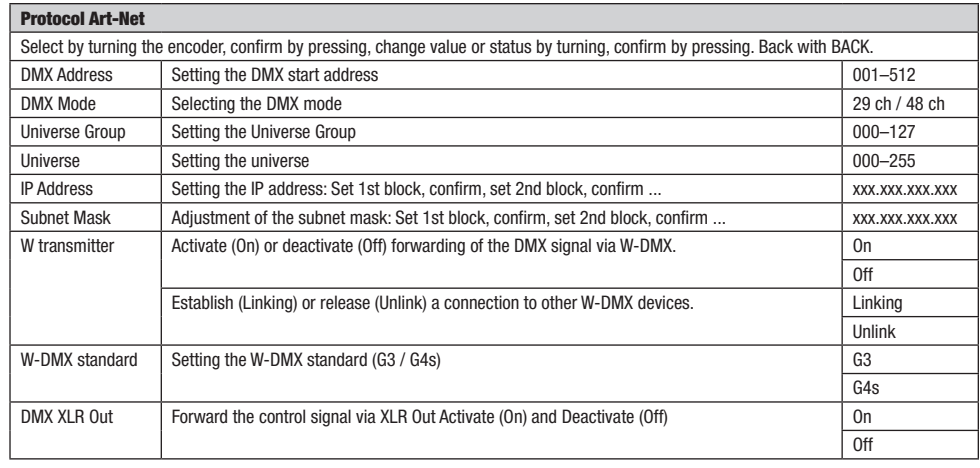

# OPERATION VIA SACN PROTOCOL Service

**Starting from the main display, press the rotary-push encoder to enter the main menu. Select the Control menu by turning and pressing the Starting from the main display, press the rotary-push encoder to enter the main men** encoder. By turning the encoder you can now select the menu item **Protocol**, confirm by pressing the encoder and then select **sACN** by encoder. By turning the encoder you can now select the menu item **Protocol**, confirm by turning the encoder and confirm by pressing the encoder.

55ch

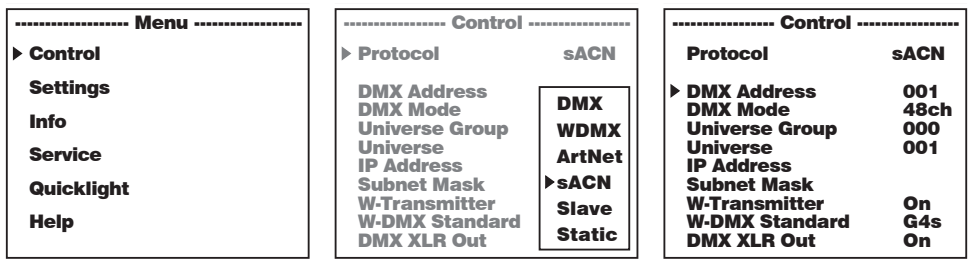

Information on the sub-menu items in the sACN menu and the relevant setting options can be found in the table below. Info Service nu and the rele 55ch ptions can be found in the table be ------------------- Menu ------------------ ----------------- Control ----------------- ----------------- Control -----------------

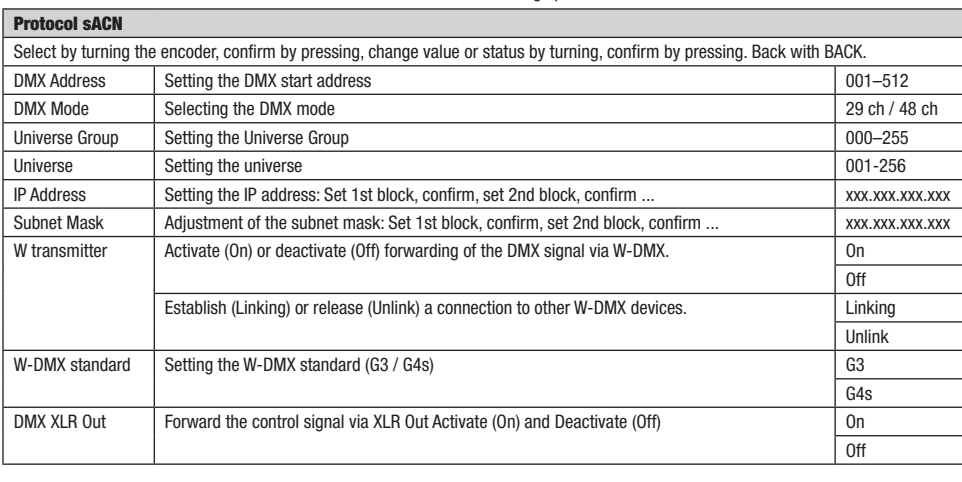

### SLAVE MODE

Starting from the main display, press the rotary-push encoder to enter the main menu. Select the **Control** menu by turning and pressing the encoder. By turning the encoder, select the menu item Protocol, confirm by pressing the encoder and then select Slave by turning the encoder and confirm by pressing the encoder. Connect the slave and the master unit (same model, same software version) with a DMX cable (Master DMX OUT – Slave DMX IN) and enable the standalone mode Static on the master unit. The slave unit will now follow the<br>cable (Master DMX OUT – Slave DMX IN) and enable the standalone mode Static on the master u caple (masu<br>master unit. sh encoder to enter the main menu. Se menu. Select the **Control** menu by turning and pressing tarting from the main display, press the rotary-push encoder to enter the main menu. Select the **Control** menu by turning and pressing tr

DMX Mode

DMX Mode

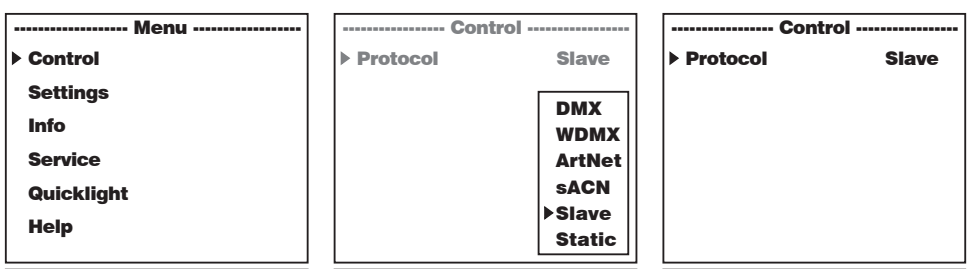

# STANDALONE OPERATION STATIC

Starting from the main display, press the rotary-push encoder to enter the main menu. Select the Control menu by turning and pressing the<br>Starting from the main display, press the rotary-push encoder to enter the main menu encoder. By turning the encoder you can now select the menu item **Protocol**, confirm by pressing the encoder and then select **Static** by turning the encoder and then select **Static** by turning the encoder and confirm by pressing the encoder. UUUI.L

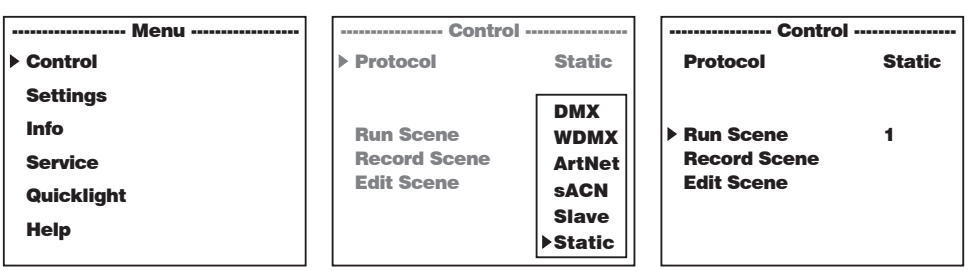

48ch

**TALIANO** 

Information on the sub-menu items in the Static menu and the relevant setting options can be found in the tables below.

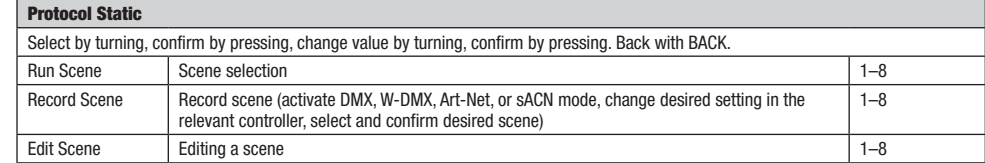

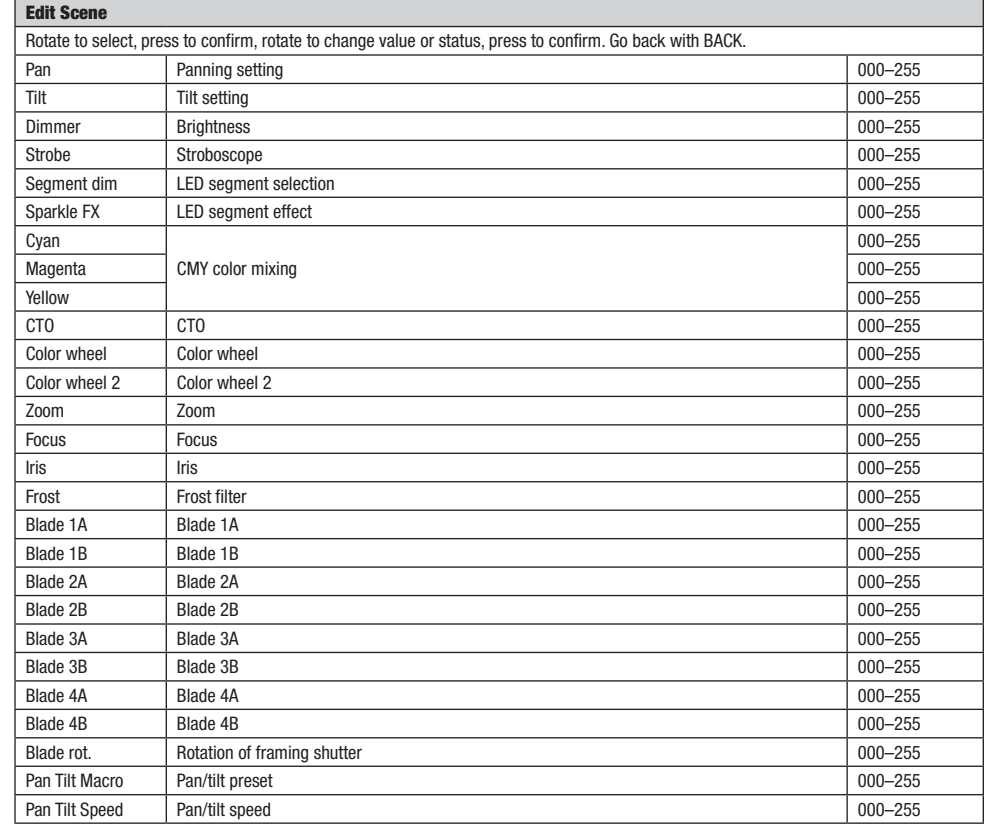

÷

### SYSTEM SETTINGS (Settings)

Starting from the main display, press the rotary-push encoder to enter the main menu. Turn the encoder to select the system **Settings** menu and press the encoder.

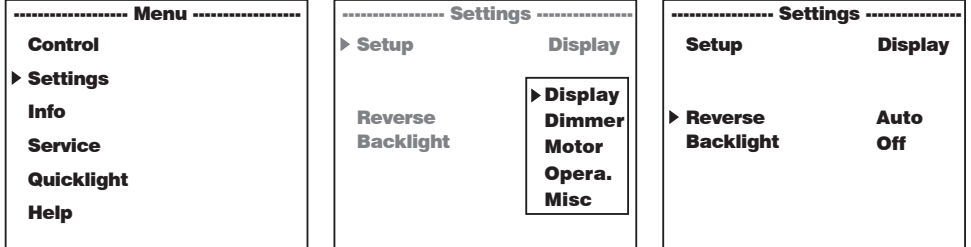

This will take you to the sub-menu for editing the sub-menu items, see table:

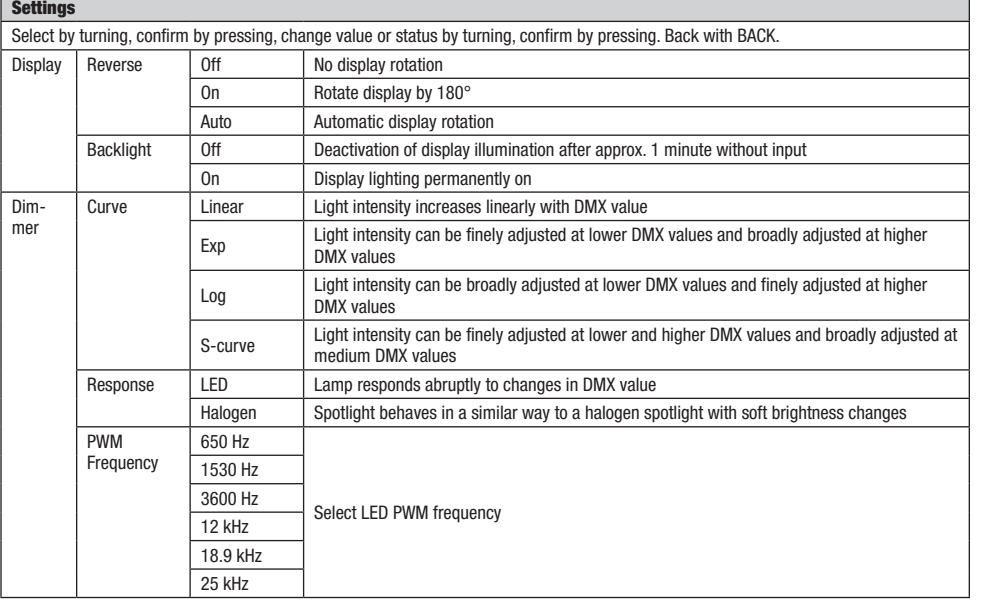

ENGLISH

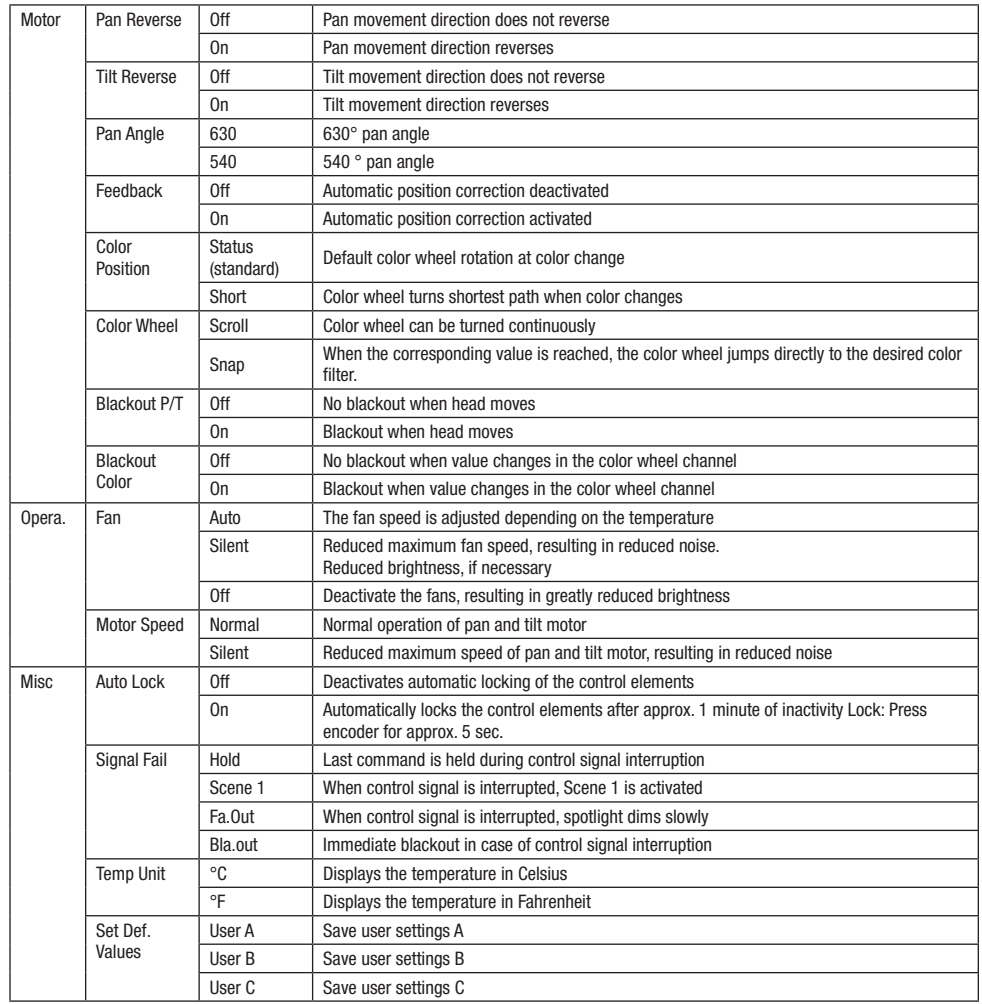

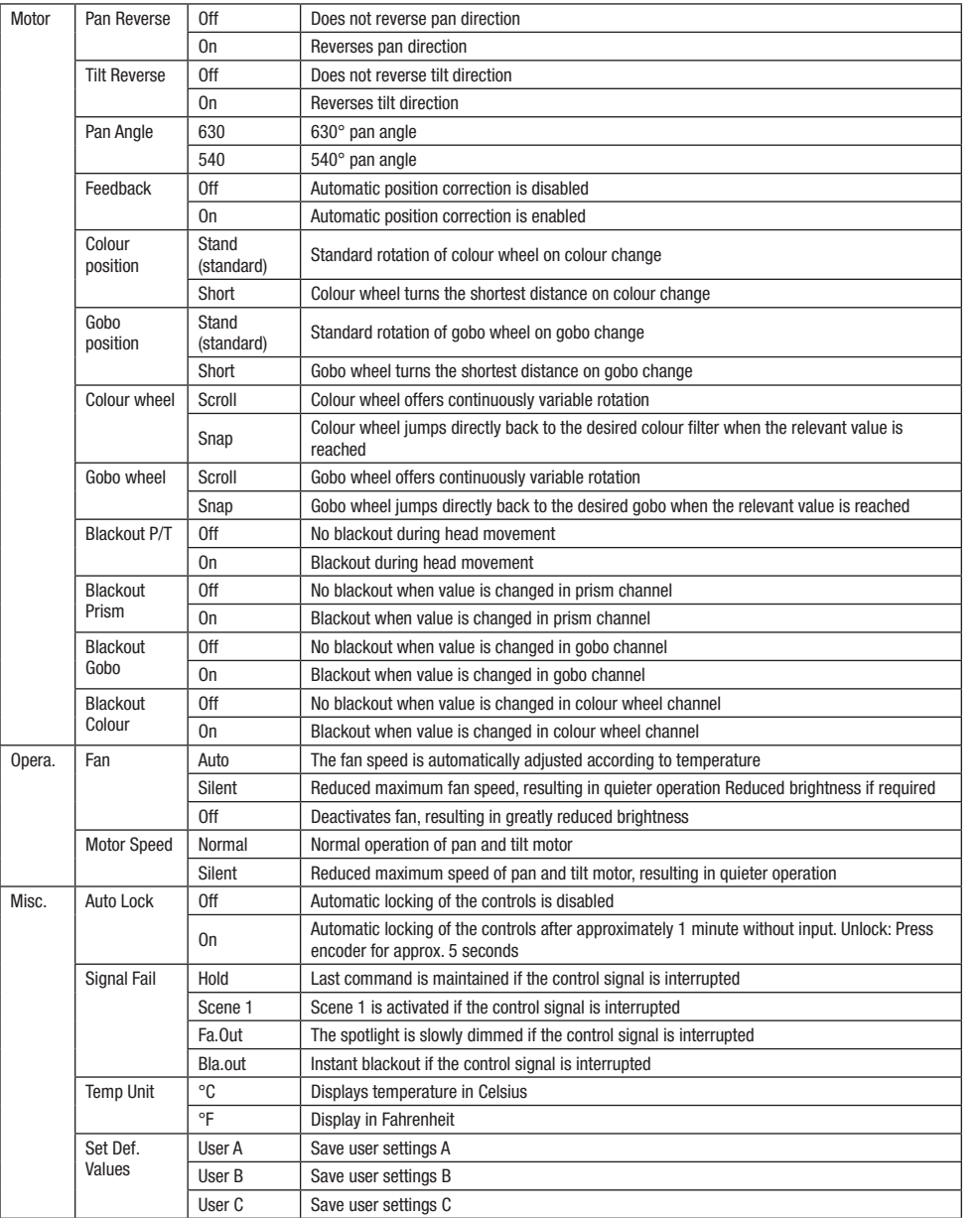

17

### DEVICE INFORMATION (Info)

Starting from the main display, press the rotary-push encoder to enter the main menu. Turn the encoder to select the Info menu for device information and press the encoder. In order to have the required information displayed, select the relevant menu item by turning the encoder Misc and then press the encoder to confirm.

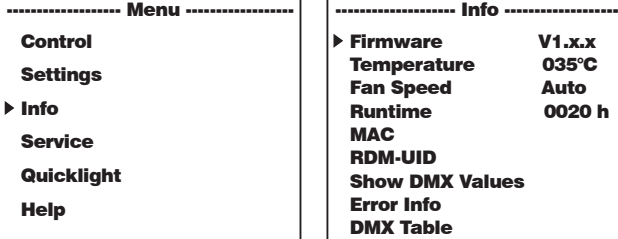

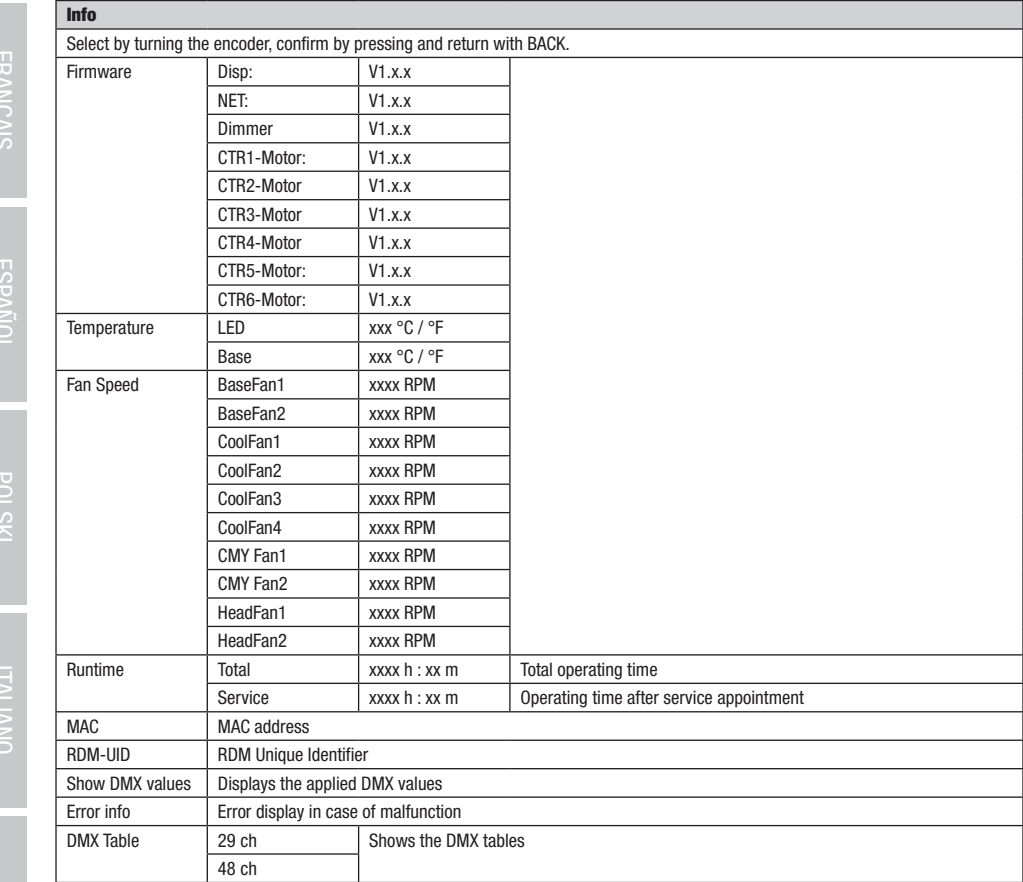

**ENGLISH** 

# **FRANCAIS**

Starting from the main display, press the rotary-push encoder to enter the main menu. Select **Service** by turning the encoder and press the starting from the m<br>encoder to confirm. h encoder to

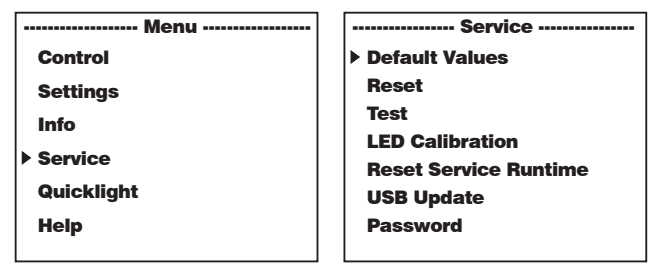

This takes you to the Service menu, see table:<br>————————————————————

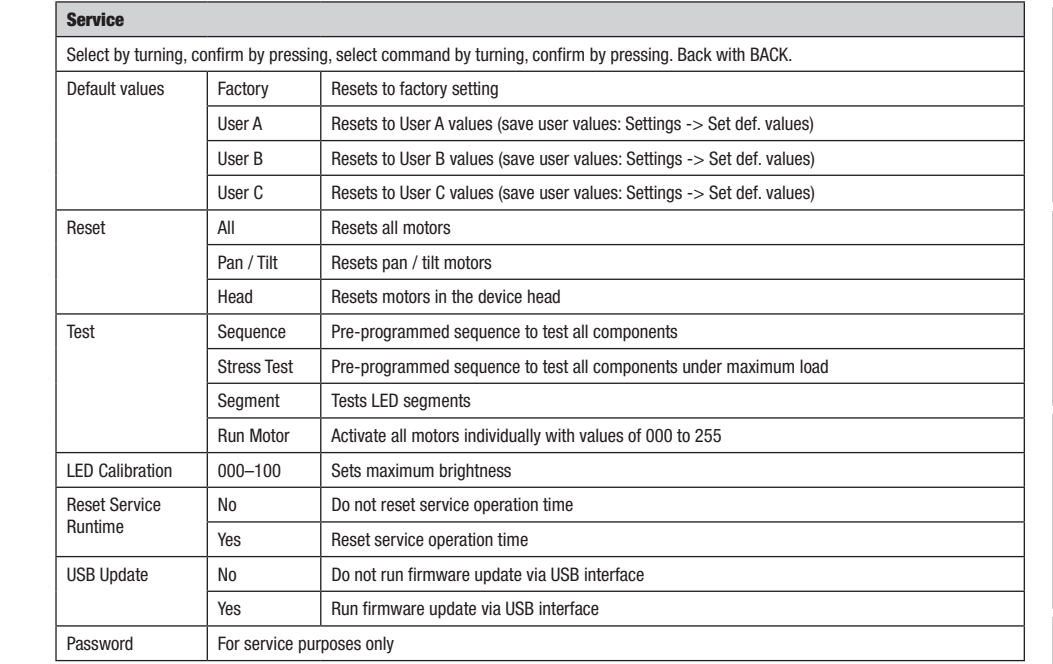

### QUICKLIGHT Ioreia

Set up a scene quickly and easily using the basic Moving Head functions without an external controller. Starting from the main display, press the rotary-push encoder to enter the main menu. Select **Quicklight** by turning the encoder and press the encoder to confirm. Now select the desired menu item again by turning the encoder, pressing the encoder and setting the value from 000 to 255 as desired (change value by turning, confirm by pressing, back with BACK).

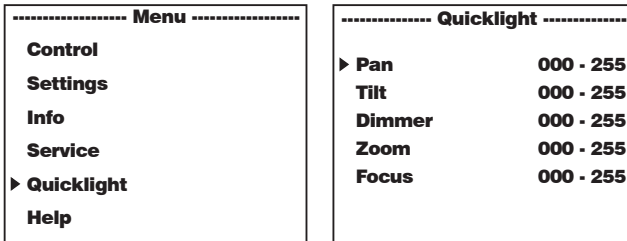

.<br>If the Quicklight mode is activated, the display does not automatically change to the main display; when leaving the Quicklight menu, Quicklight mode is automatically terminated. The settings in the Quicklight menu are retained until the next restart of the spotlight; as a result, Quicklight can be accessed repeatedly with the same settings as long as the spotlight remains switched on. After restart, the values in the Quicklight settings are reset (PAN = 127, TILT = 127, DIMMER = 000, ZOOM = 127, FOCUS = 127). nain di aving the l

### HELP (Help menu) Info

In the Help menu you will find three pages with 1. Information on quick commands that take you directly to specific menu items, 2. Information on the division of the display into control panels in the main menu and sub-menus, and 3. Information about the device itself. Focus 000 - 255 Starting from the main display, press the rotary-push encoder to enter the main menu. Select **Help** by turning the encoder and press the encoder to confirm. Select the desired information again by turning the encoder. t. into ages with 1. Information on quick commands that take <mark>y</mark>

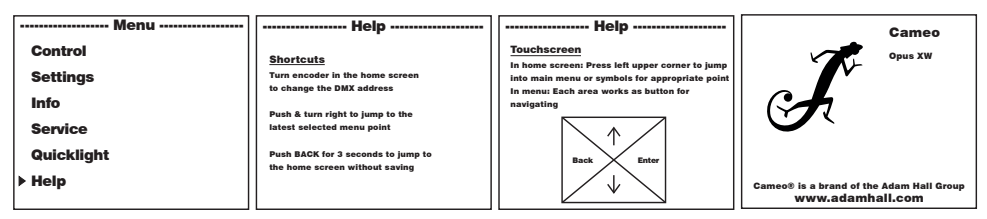

### SET-UP AND INSTALLATION

Thanks to its integrated rubber feet, the spotlight can be positioned in a suitable location on a firm and level surface. Traverse installation can be achieved with the help of two Omega brackets, which are attached to the base of the device  $\blacksquare$ . 2 x Omega brackets are included. Suitable beam clamps are available as an option. Ensure firm connections and secure the spotlight to the securing lug with a suitable safety  $c$ able  $\blacksquare$ .

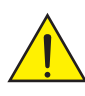

Important: Overhead mounting requires extensive experience, including the calculation of the limit values for load, the installation materials and regular safety inspection of all installation materials and spotlights. If you do not have these qualifications, do not attempt to perform an installation yourself. Refer instead to a qualified professional.

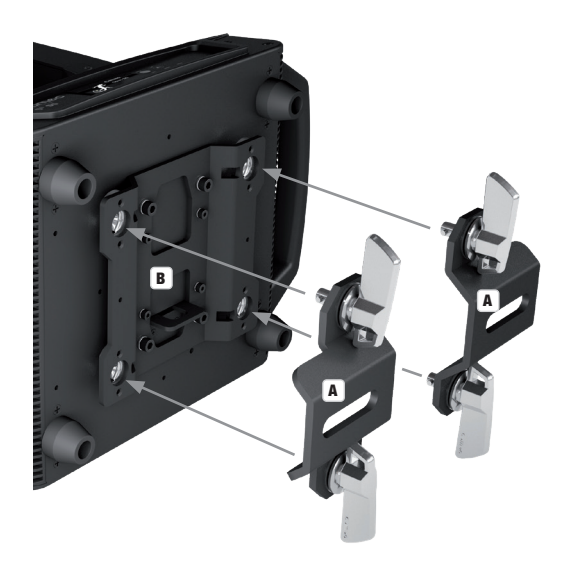

### DMX TECHNOLOGY

### DMX-512

DMX (Digital Multiplex) is the designation for a universal transmission protocol for communications between corresponding devices and controllers. A DMX controller sends DMX data to the connected DMX device(s). The DMX data is always transmitted as a serial data stream that is forwarded from one connected device to the next via the "DMX IN" and "DMX OUT" connectors (XLR plug-type connectors) that are found on every DMX-capable device, provided the maximum number of devices does not exceed 32 units. The last device in the chain needs to be equipped with a terminator (terminating resistor).

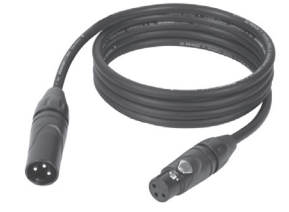

### DMX CONNECTION

DMX is the common "language" via which a very wide range of types and models of equipment from various manufacturers can be connected with one another and controlled via a central controller, provided that all of the devices and the controller are DMX compatible. For optimum data transmission, it is necessary to keep the connecting cables between the individual devices as short as possible. The order in which the devices are integrated in the DMX network has no influence on the addresses. Thus the device with the DMX address 1 can be located at any position in the (serial) DMX chain: at the beginning, at the end or somewhere in the middle. If the DMX address 1 is assigned to a device, the controller "knows" that it should send all data allocated to address 1 to this device regardless of its position in the DMX network.

### SERIAL CONNECTION OF MULTIPLE LIGHTS

- 1. Connect the male XLR connector (3-pin or 5-pin) of the DMX cable to the DMX output (female XLR socket) of the first DMX device (e.g. DMX-Controller).
- 2. Connect the female 3-pin XLR connector of the DMX cable connected to the first projector to the DMX input (male 3-pin socket) of the next DMX device. In the same way, connect the DMX output of this device to the DMX input of the next device and repeat until all devices have been connected. Please note that as a rule, DMX devices are connected in series and connections cannot be shared without active splitters. The maximum number of DMX devices in a DMX chain should not exceed 32 units.

The Adam Hall 3 STAR, 4 STAR, and 5 STAR product ranges include an extensive selection of suitable cables.

### DMX CABLES

When fabricating your own cables, always observe the illustrations on this page. Never connect the shielding of the cable to the ground contact of the plug, and always make certain that the shielding does not come into contact with the housing of the XLR plug. If the shielding is connected to the ground, this can lead to short-circuiting and system malfunctions.

 $_5\bullet_4$ 

**PIN ASSIGNMENT**<br>DMX cable with 3-pin XLR connectors:

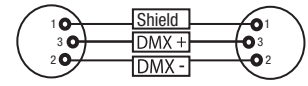

### DMX TERMINATORS (TERMINATING RESISTORS)

To prevent system errors, the last device in a DMX chain needs to be equipped with a terminating resistor (120 ohm, 1/4 Watt). 3-pin XLR connector with a terminating resistor: K3DMXT3 5-pin XLR connector with a terminating resistor: K3DMXT5

**PIN ASSIGNMENT**<br>3-pin XLR connector:

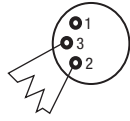

### DMX ADAPTER

The combination of DMX devices with 3-pin connectors and DMX devices with 5-pin connectors in a DMX chain is possible with suitable adapters.

### PIN ASSIGNMENT

DMX Adapter 5-pin XLR male to 3-pin XLR female: K3DGF0020 Pins 4 and 5 are not used.

### PIN ASSIGNMENT

DMX Adapter 3-pin XLR male to 5-pin XLR female: K3DHM0020 Pins 4 and 5 are not used.

 $10^2$ 3  $^2$ o 3 Shield

DMX cable with 5-pin XLR connectors (pin 4 and 5 are not used):

 $4^{\bullet}$ 

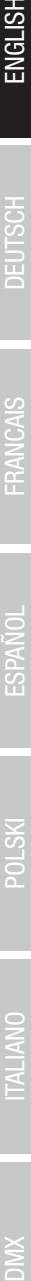

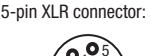

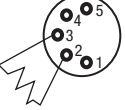

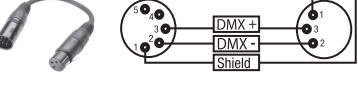

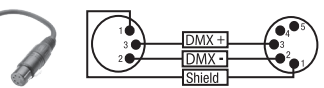

### TECHNICAL DATA

I

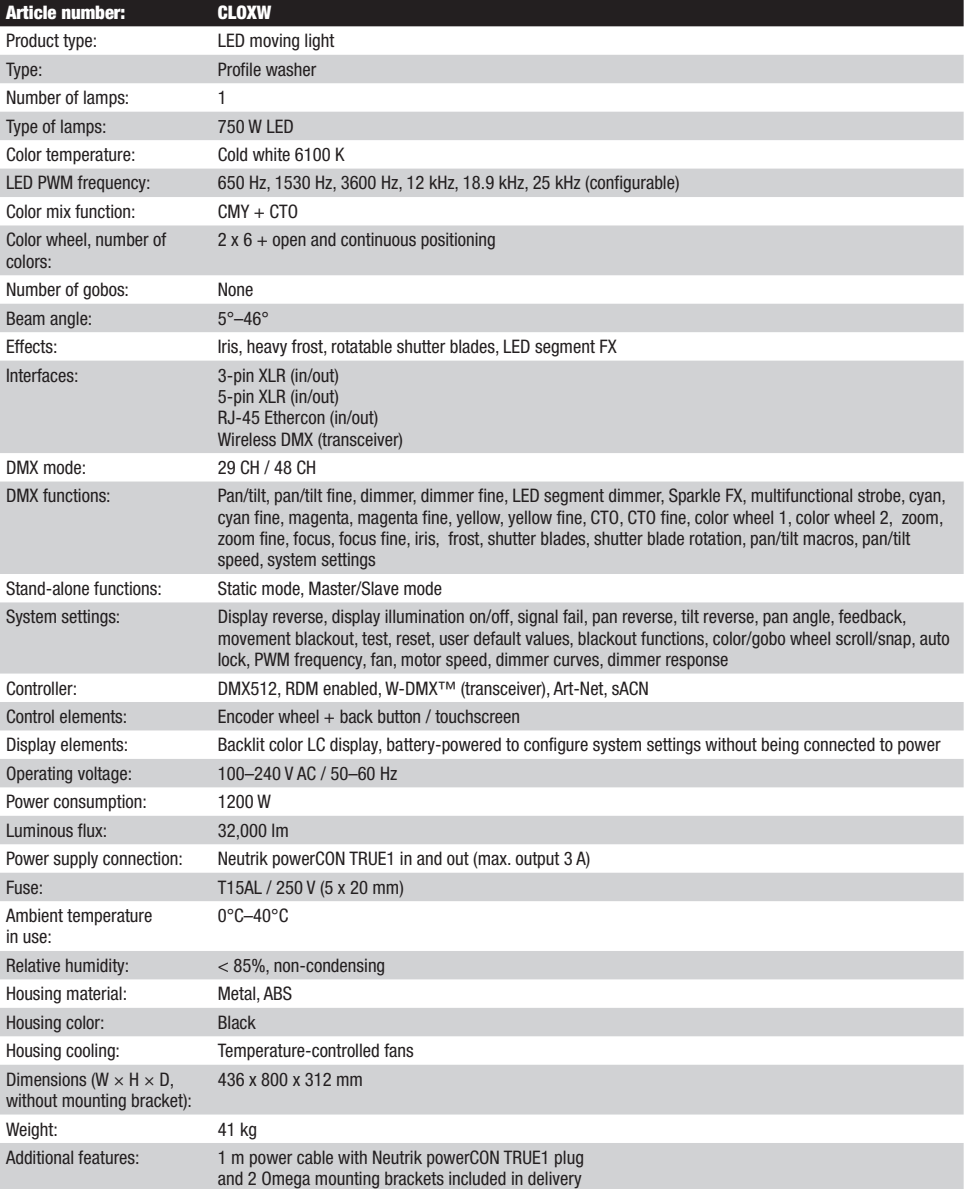

# ENGLISH

### MANUFACTURER´S DECLARATIONS

### MANUFACTURER'S WARRANTY & LIMITATIONS OF LIABILITY

You can find our current warranty conditions and limitations of liability at: [https://cdn-shop.adamhall.com/media/pdf/MANUFACTURERS-](https://cdn-shop.adamhall.com/media/pdf/MANUFACTURERS-DECLARATIONS_CAMEO.pdf)DECLARATIONS CAMEO.pdf. To request warranty service for a product, please contact Adam Hall GmbH, Adam-Hall-Str. 1, 61267 Neu Anspach / Email: Info@adamhall.com / +49 (0)6081 / 9419-0.

**CORRECT DISPOSAL OF THIS PRODUCT**<br>(valid in the European Union and other European countries with a differentiated waste collection system)

This symbol on the product, or on its documents indicates that the device may not be treated as household waste. This is to avoid environmental damage or personal injury due to uncontrolled waste disposal. Please dispose of this product separately from other waste and have it recycled to promote sustainable economic activity. Household users should contact either the retailer where they purchased this product, or their local government office, for details on where and how they can recycle this item in an environmentally friendly manner. Business users should contact their supplier and check the terms and conditions of the purchase contract. This product should not be mixed with other commercial waste for disposal.

### FCC STATEMENT

This device complies with Part 15 of the FCC Rules. Operation is subject to the following two conditions: (1) This device may not cause harmful interference, and (2) This device must accept any interference received, including interference that may cause undesired operation

### CE COMPLIANCE

Adam Hall GmbH states that this product meets the following guidelines (where applicable): R&TTE (1999/5/EC) or RED (2014/53/EU) from June 2017 Low voltage directive (2014/35/EU) EMV directive (2014/30/EU) RoHS (2011/65/EU) The complete declaration of conformity can be found at www.adamhall.com. Furthermore, you may also direct your enquiry to info@adamhall.com.

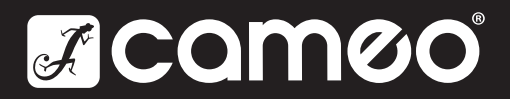

Adam Hall GmbH | Adam-Hall-Str. 1 | 61267 Neu-Anspach | Germany **Adam Hall GmbH** | Adam-Hall-Str. 1 | 61267 Neu-Anspach | Germany<br>Phone: +49 6081 9419-0 | adamhall.com Rev: 01

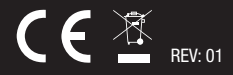